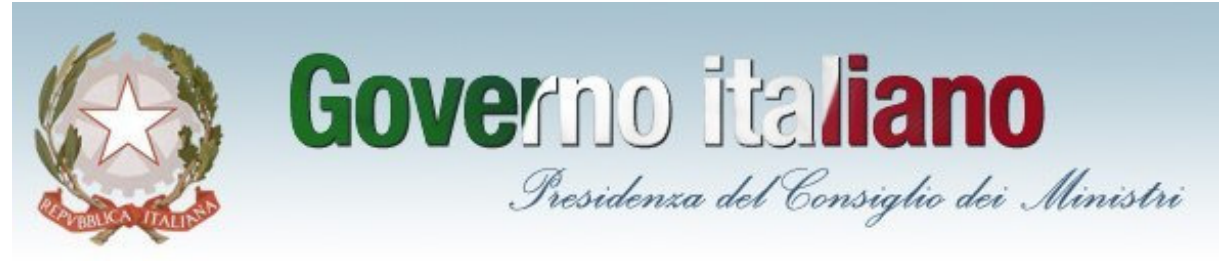

# Ministero per la pubblica amministrazione e l'innovazione

## **Rilevazione on line sull'utilizzo della flotta di rappresentanza e delle auto di servizio nelle pubbliche amministrazioni Direttiva 11 maggio n° 6/2010**

# **NOTA PER LA COMPILAZIONE DEL QUESTIONARIO**

### Partecipazione alla rilevazione

La rilevazione che ha interessato, in un prima fase, tutte la amministrazioni pubbliche centrali e gli enti pubblici non economici è stata estesa, a partire dal 20 maggio, a tutte le altre amministrazioni pubbliche. La partecipazione alla rilevazione è possibile dietro invito e-mail effettuato da **Formez PA.**

Le amministrazioni che non hanno ricevuto l'e-mail con il link di accesso al questionario on line possono farne richiesta a: **autoblu@formez.it**

Il termine ultimo per l'invio del questionario on line è il **15 giugno 2010**

#### Invio della certificazione delle spese

Entro la stessa data del 15 giugno 2010 si richiede inoltre l'invio di una certificazione relativa alla spesa complessiva sostenuta per le autovetture per il periodo di riferimento 2008 e 2009. La certificazione dovrà essere inviata attraverso la Posta Elettronica Certificata dell'Amministrazione all'indirizzo: autoblu@pec.formez.it.

#### Le unità di rilevazione

La direttiva n°6/2010 del Ministro per la pubblica amministrazione e l'innovazione, evidenzia che sebbene il quadro normativo vigente relativo alle modalità di utilizzo e gestione delle autovetture in dotazione alle pubbliche amministrazioni, faccia riferimento diretto esclusivamente alle amministrazioni dello Stato e alle magistrature, le norme di contenimento della spesa pubblica di cui la legge finanziaria 2007 (art. 1, comma 505, l. n. 296/2006) che interessano anche la spesa relativa alle auto di servizio, si rivolgono a tutte le amministrazioni inserite "nel conto economico consolidato di cui all'elenco ISTAT" SEC95.

Pertanto la rilevazione interessa tutte le pubbliche amministrazioni centrali, regionali e locali inserite nell'elenco SEC95 Istat pubblicato in Gazzetta Ufficiale (amministrazioni inserite nel conto economico consolidato) e loro sedi dislocate sul territorio.

#### Organizzazione dei dati ai fini della rilevazione:

Il questionario, oltre a rilevare i dati anagrafici dell'ente e i dati di contatto del referente della compilazione, è finalizzato a rilevare:

- o il numero di "auto blu" utilizzate, assegnate in uso esclusivo e non esclusivo
- o il numero e la qualifica degli assegnatari delle "auto blu"
- o il numero delle auto di servizio utilizzate dai diversi uffici
- o il costo complessivo delle autovetture e i chilometri percorsi.

E' previsto infine uno spazio per eventuali note.

L'articolazione delle domande tiene conto del parco auto in dotazione alle pubbliche amministrazioni ovvero:

- o **auto della flotta di rappresentanza**. Per le amministrazioni centrali e per le magistrature si tratta delle auto assegnate in via esclusiva alle alte cariche dello Stato e delle Magistrature (comma 118 art 2 legge n. 662 del 1996 e art 1 comma 1, decreto Presidenza del Consiglio dei Ministri del 30 ottobre 2001). Per gli enti e amministrazioni regionali e locali, per "auto di rappresentanza" si intendono le auto con autista ad uso esclusivo o non esclusivo.
- o **le auto di servizio**. Per le amministrazioni centrali e per le magistrature si tratta delle auto assegnate in uso non esclusivo dalle amministrazioni alla dirigenza apicale (comma 1, art 2 Decreto Presidenza del Consiglio dei Ministri 30 ottobre 2001). Per gli enti e amministrazioni regionali e locali, per "auto di servizio" sono da intendersi le auto con autista di solito utilizzate dai vertici

politici e dagli amministratori oltre che dal personale (dirigenziale e non) per esigenze di servizio/ufficio.

o **le autovetture a disposizione di uffici e/o settori** ovvero le auto utilizzate per lo svolgimento di specifiche funzioni e servizi (es: protezione civile, viabilità provinciale/municipale, agricoltura e ecologia, sociali, uffici tecnici e uffici messi, manutenzioni).

ATTENZIONE: in questa categoria di auto vanno comprese esclusivamente le autovetture come definite dall'art 54 del codice della strada (veicoli destinati al trasporto di persone, aventi al massimo 9 posti, compreso quello del conducente).

Vanno esclusi quindi altri autoveicoli per trasporti specifici o per uso speciale utilizzati per servizi tipicamente erogati dall'ente (es. auto della polizia municipale e provinciale, scuolabus, auto per il trasporto diversamente abili o anziani, anziani, ambulanze, auto per il trasporto dializzati ecc. ) e tutti gli altri veicoli diversi dalle autovetture.

#### Accesso e compilazione del questionario on line

- o Il questionario va compilato **esclusivamente** on-line.
- o L'accesso al questionario avviene attraverso apposito **link** comunicato **insieme alla mail di invito alla rilevazione**.
- $\circ$  Il link è relativo ad un unico questionario utilizzabile da un solo utente/ente.
- o Le domande obbligatorie sono segnalate con un asterisco.

#### Salvataggio dei dati inseriti nel questionario on line

Il salvataggio dei dati viene effettuato dal sistema automaticamente mano a mano che si prosegue nella compilazione premendo il tasto Prossimo (che consente di visualizzare e compilare la pagina successiva). Il sistema salva i dati inseriti fino alla pagina precedente E' possibile riprendere la compilazione in un momento successivo utilizzando sempre il link inviato via e-mail con l'invito a partecipare alla rilevazione.. ATTENZIONE i dati immessi nella pagina corrente non vengono salvati se non si preme il tasto Prossimo.

#### Accesso al questionario in momenti successivi

Il questionario on line parzialmente compilato è sempre accessibile, senza alcun bisogno di password o identificativo, attraverso il link comunicato nella mail di invito a partecipare alla rilevazione.

#### Invio del questionario on line e modifiche successive

- o Terminata la compilazione del questionario si consiglia di verificare la correttezza dei dati inseriti prima dell'invio definitivo utilizzando i tasti "prima" e "prossimo".
- o Per rettificare i dati è possibile accedere al questionario compilato attraverso il link comunicato nella mail di invito a partecipare alla rilevazione.
- o **Non è possibile accedere al questionario on line e/o modificare i dati dopo aver inviato il questionario**.
- o Le eventuali modifiche da apportare successivamente all'invio del questionario possono essere segnalate a autoblu@formez.it indicando chiaramente l'amministrazione e il nominativo del referente con i relativi recapiti per i contatti, indirizzo e-mail cui è pervenuto l'invito e il link utilizzato, e specificando le rettifiche da apportare (numero della sezione, domanda e valore da rettificare). Qualora le rettifiche siano molteplici è possibile richiedere un nuovo link autorizzando a cancellare il precedente questionario inviato.

#### Stampare il questionario on line

E' possibile effettuare la stampa **solo dopo** aver terminato la compilazione **e solo contestualmente all'invio** del questionario. Si suggerisce quindi di verificare prima dell'invio la correttezza dei dati inseriti, poiché dopo l'invio il questionario non è più accessibile o modificabile.

E' necessario quindi giungere all'ultima schermata del questionario e premere il pulsante INVIA. A seguito di questa operazione il questionario completato viene inviato al sistema per l'archiviazione definitiva dei dati. Contemporaneamente viene visualizzata una schermata che conferma l'avvenuto invio dei dati. Nella stessa schermata è disponibile il link alla funzione di stampa: PRINT your Answer. Cliccando sul link PRINT your Answer viene visualizzato il questionario compilato e inviato. In questa schermata, posto in alto al centro dell'intestazione del questionario, è situato il pulsante Esporta in PDF. A questo punto si può scegliere di:

- $\circ$  salvare il questionario compilato e inviato sul proprio PC in formato PDF, premendo il tasto Esporta in PDF (occorre possedere/installare il programma Adobe Acrobat Document). Una volta salvato sul proprio pc il documento può essere stampato in qualsiasi momento
- o stampare il questionario attraverso il comando Stampa del menu File del browser internet che si utilizza. **Attenzione**: il questionario non può essere più stampato se si chiude il browser internet. La

stampa deve essere contestuale all'invio del questionario on line e non può essere posticipata ad altro momento.

Questionario stampabile e FAQ

E' possibile visionare il questionario in anteprima in formato stampabile e consultare le FAQ disponibili on line sul **sito di Formez PA**

**Per informazioni e assistenza**: **Help Desk**: **06 82.888.782**  e-mail: autoblu@formez.it

**ATTENZIONE la casella autoblu@pec.formez.it è riservata esclusivamente al ricevimento delle certificazioni delle spese.** Per informazioni e assistenza si prega di utilizzare i contatti sotto indicati. Non saranno prese in considerazione richieste di informazioni e assistenza inviate a autoblu@pec.formez.it.